# EMOBILE D21LC

## <u>D21LC</u> 200

#### Administrator

- D21LC
- D21LC
- 他のアプリケーションが起動している場合、アップデートに失敗する事があります。

3. アップデートツールは D21LC ユーティリティが正常に動作する環境でのみ実行すること

 $D21LC$ 

D21LC

 $\overline{OFF}$  and  $\overline{AC}$ 

※Windows Vista をベースに記載しているため、Windows XP の場合は若干手順が異なりま

**Administrator** 

D21LC

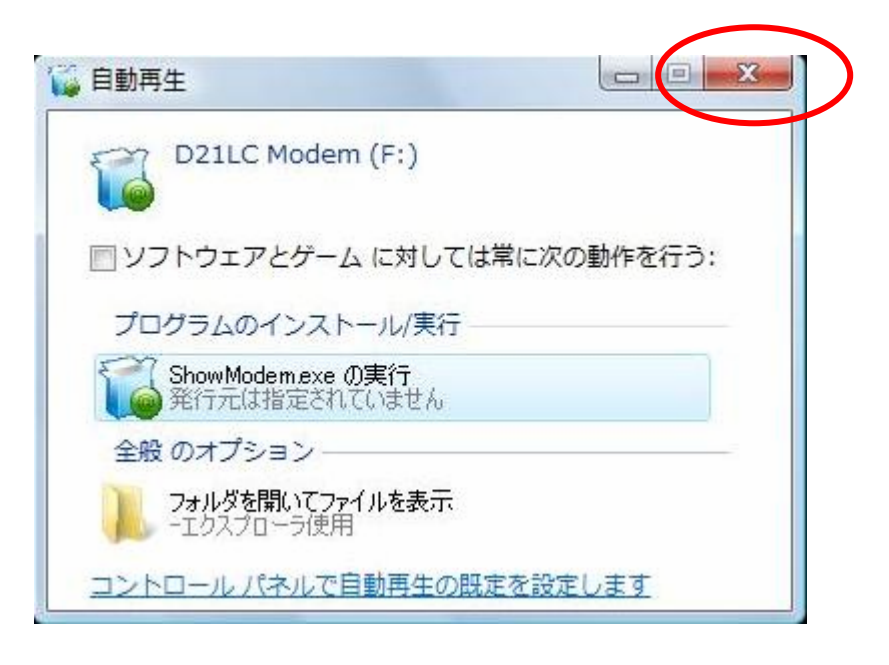

 $\mathsf{x}$ 

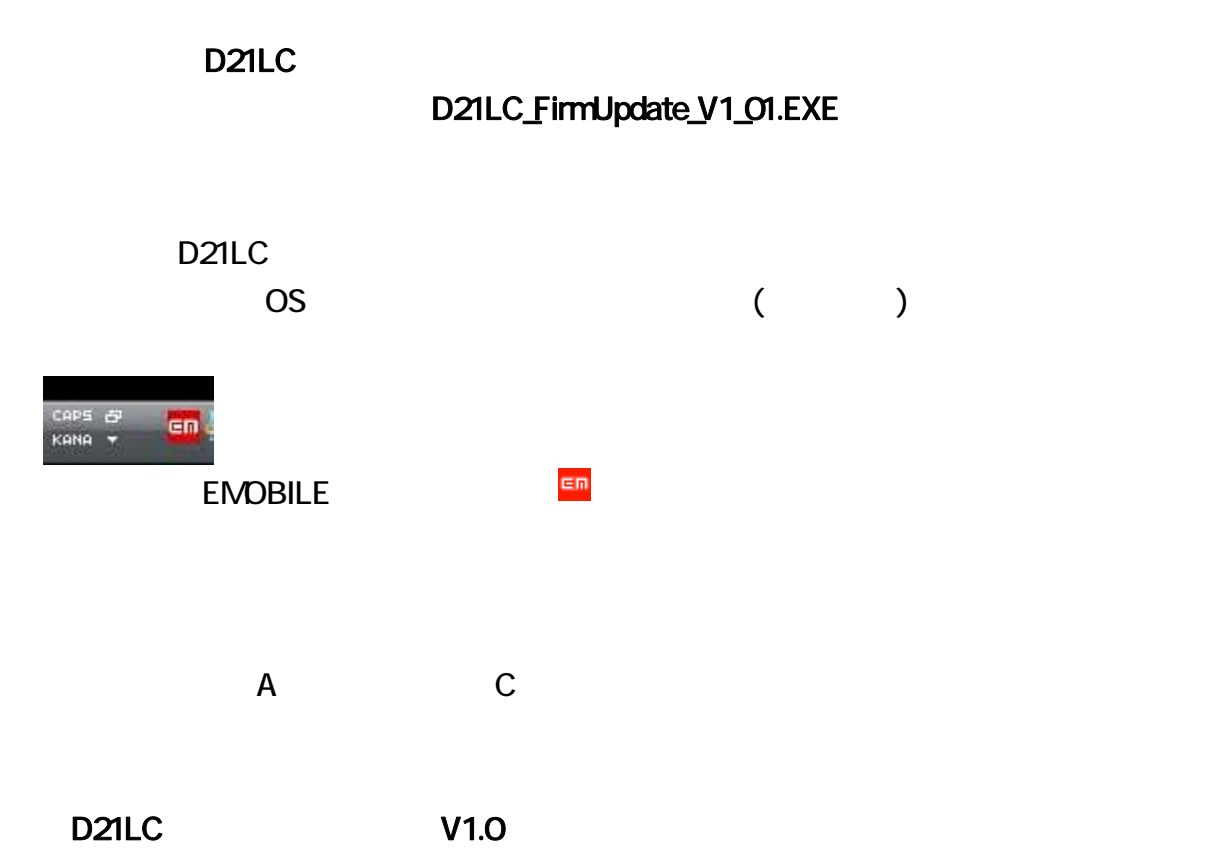

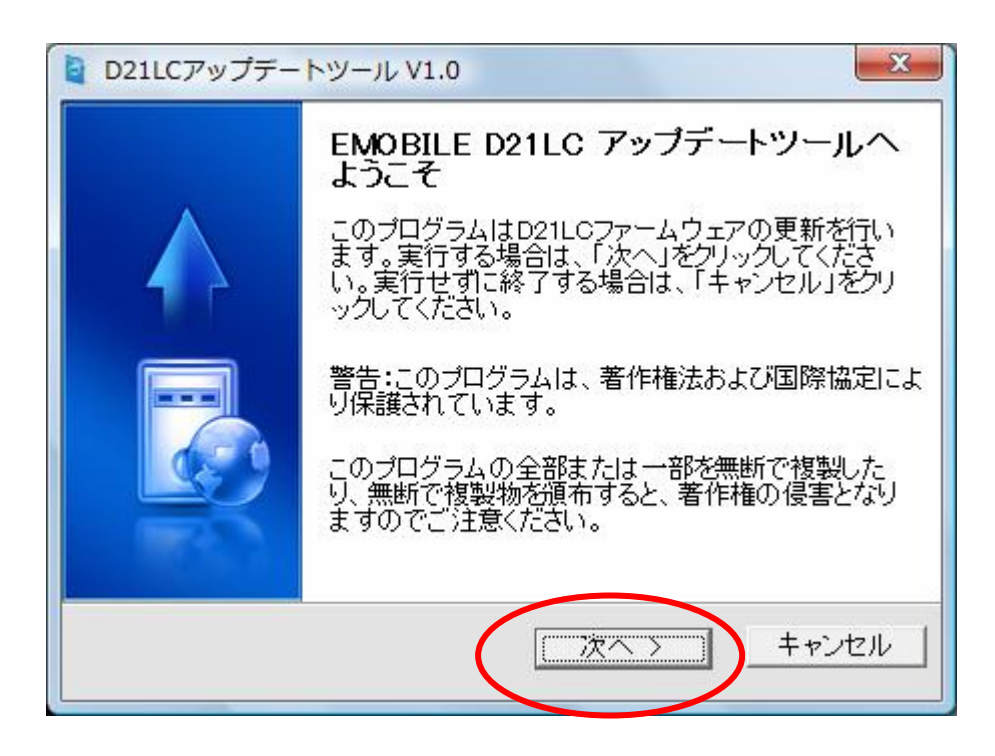

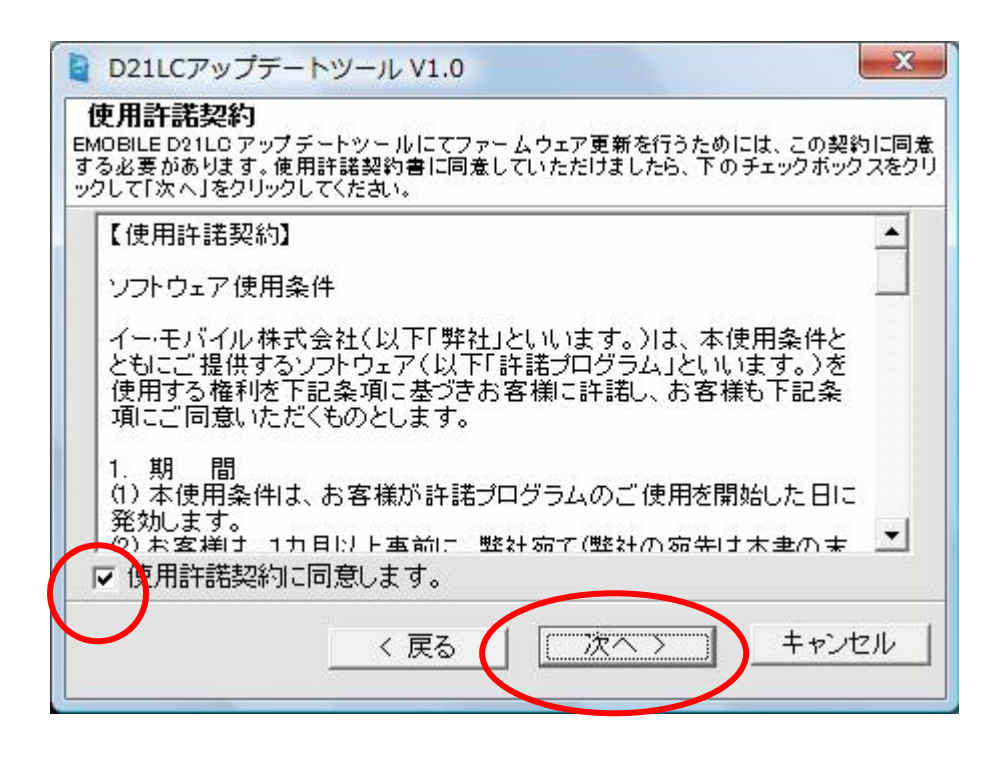

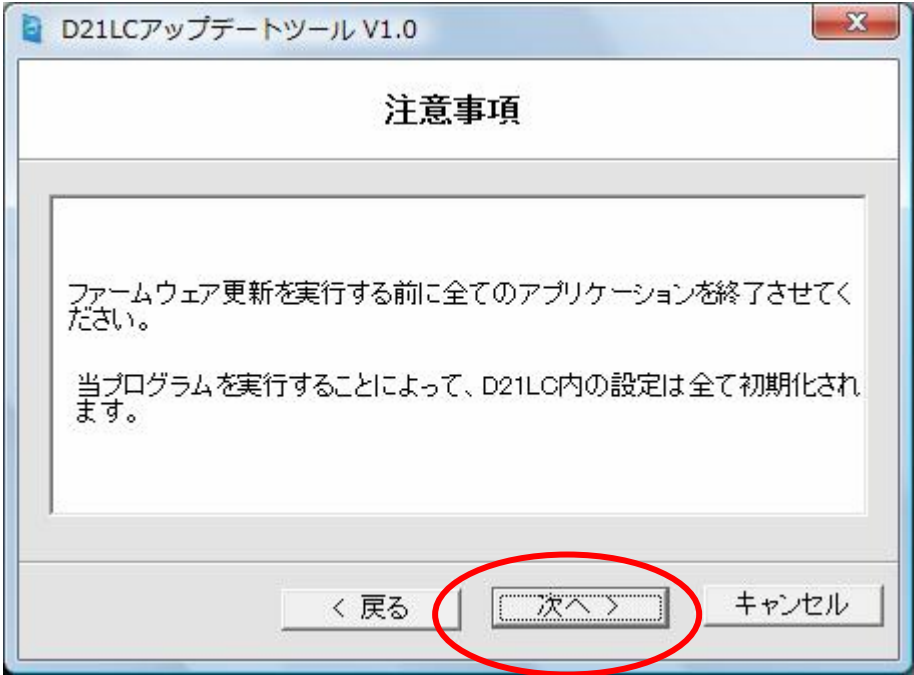

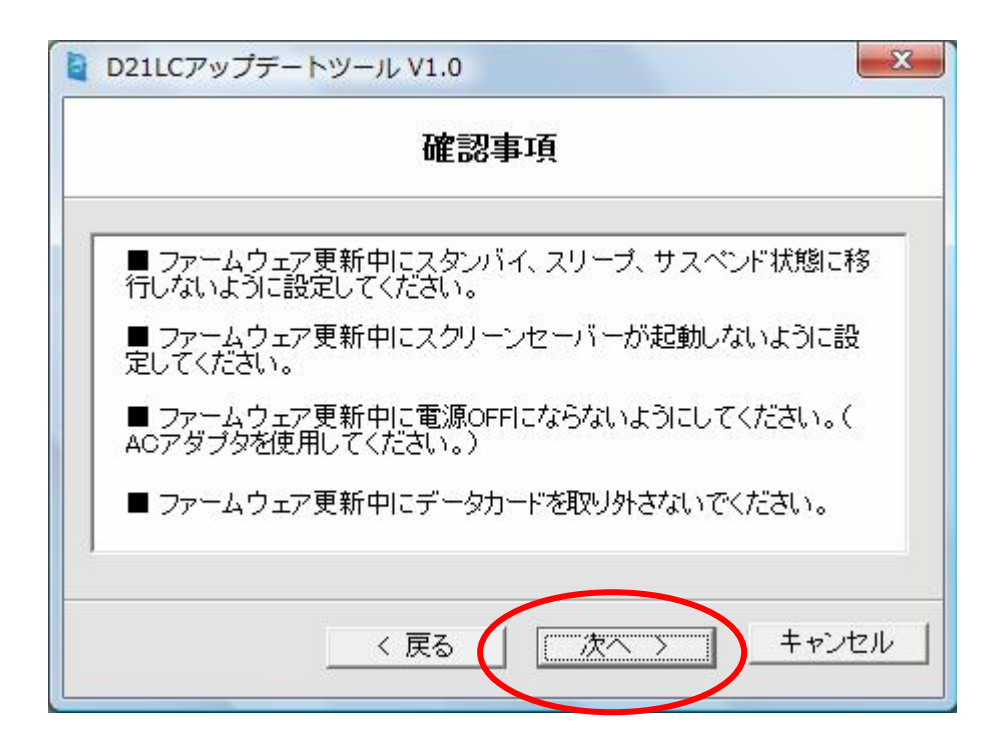

#### D21LC

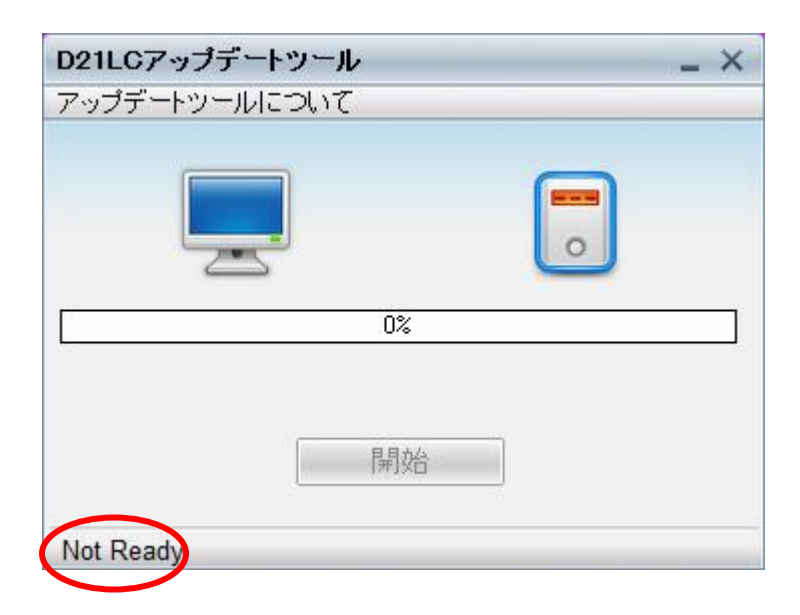

 $D21LC$ 

Not Ready

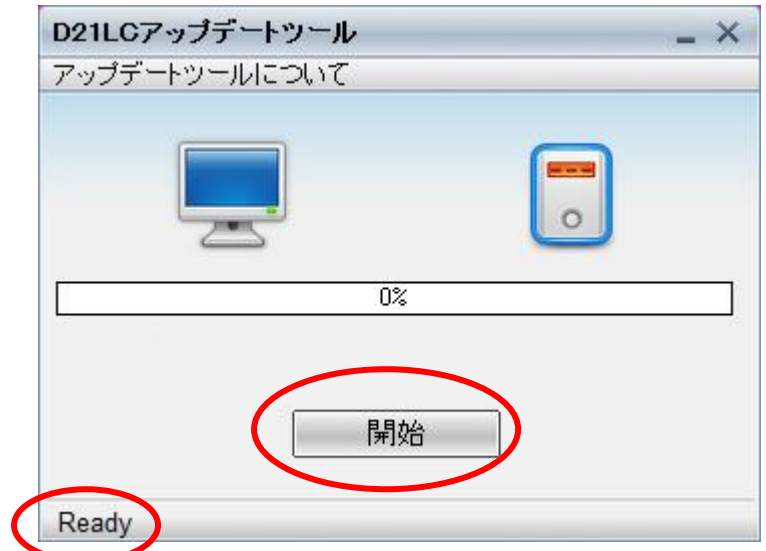

 $Ready$ 

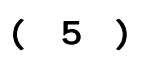

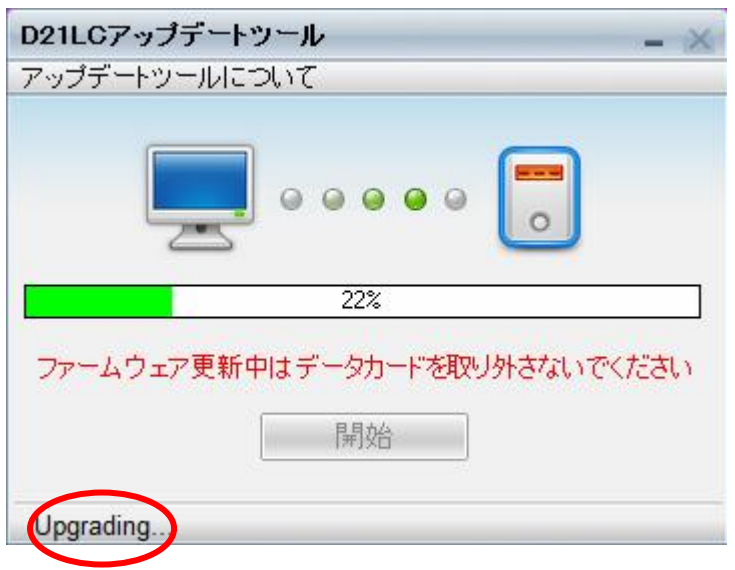

Upgrading...

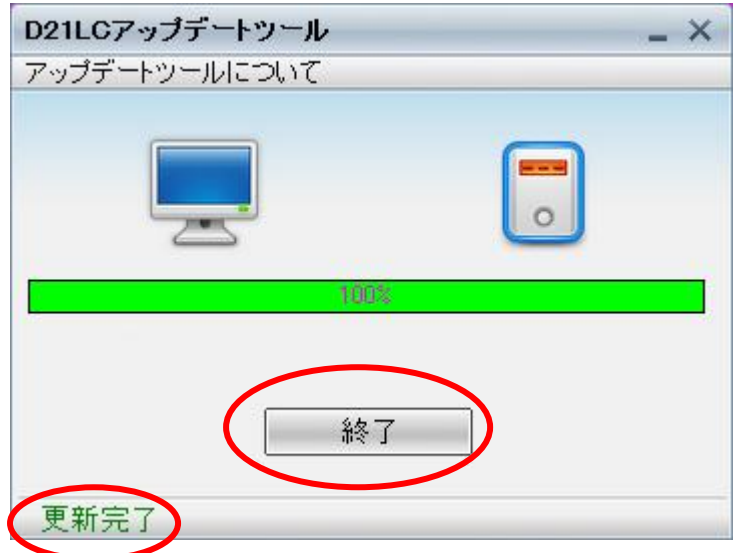

### 12. [スタート] → [コンピュータ] を右クリック→ [プロパティ] をクリックして「システム」画 うちのう [デバイスマネージャ] とうしょう

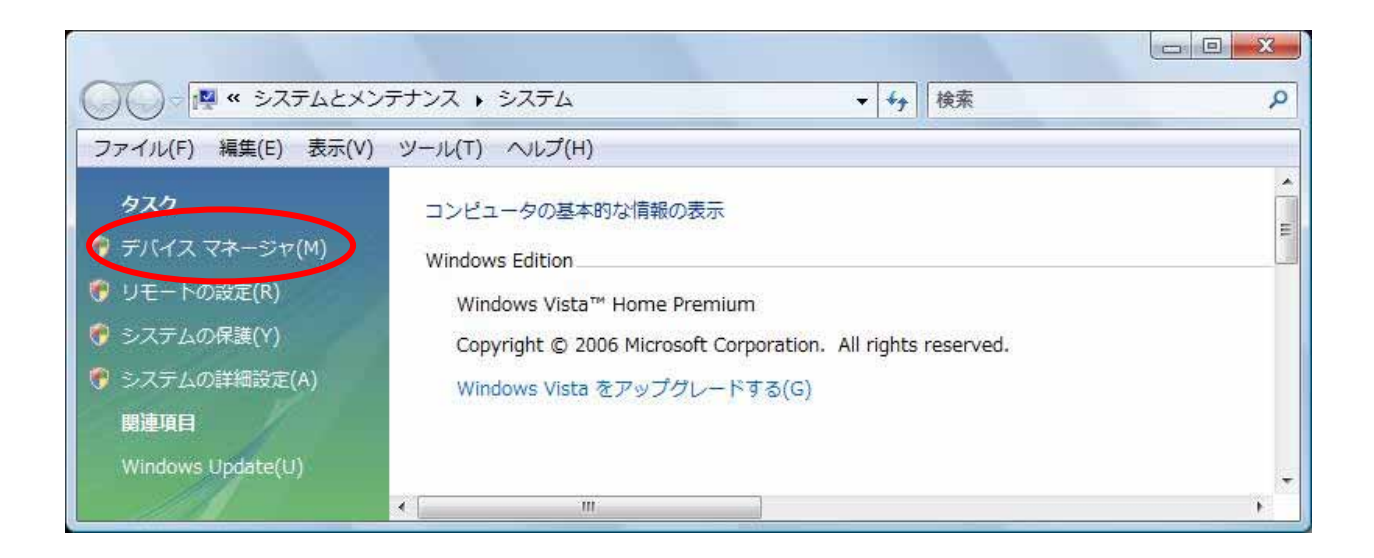

## $[3.3]$

[Mobile Connector]

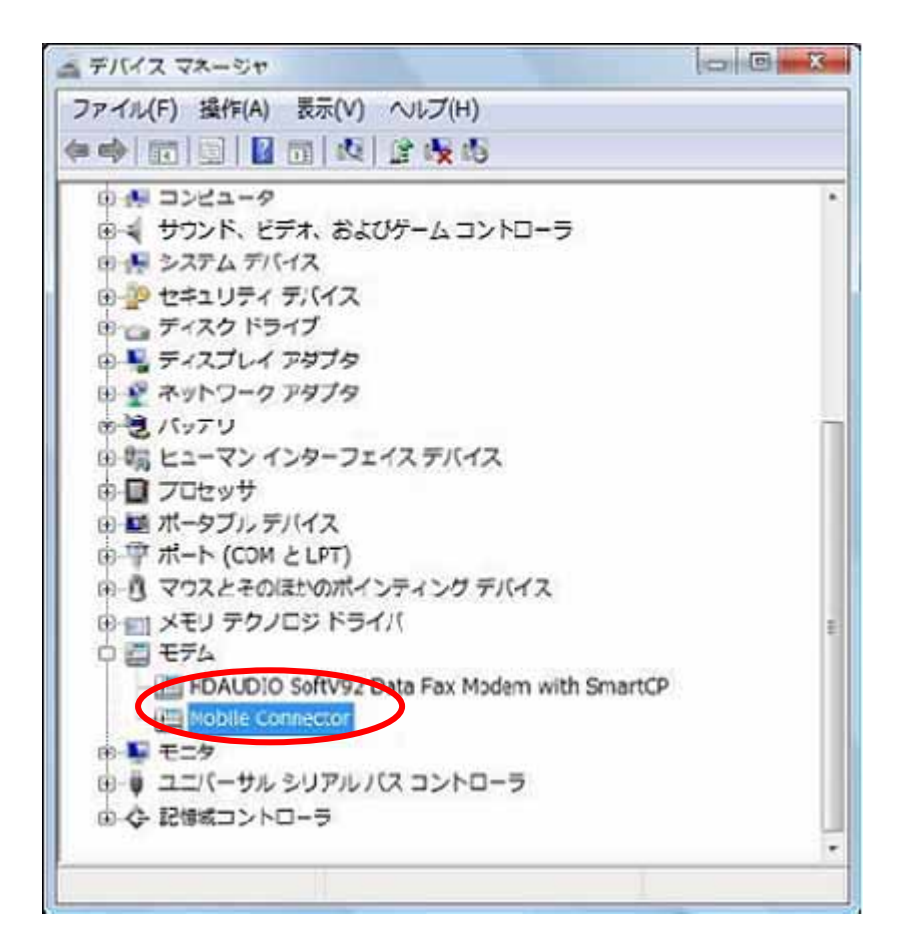

Revision LQAAX021.1\_M571D

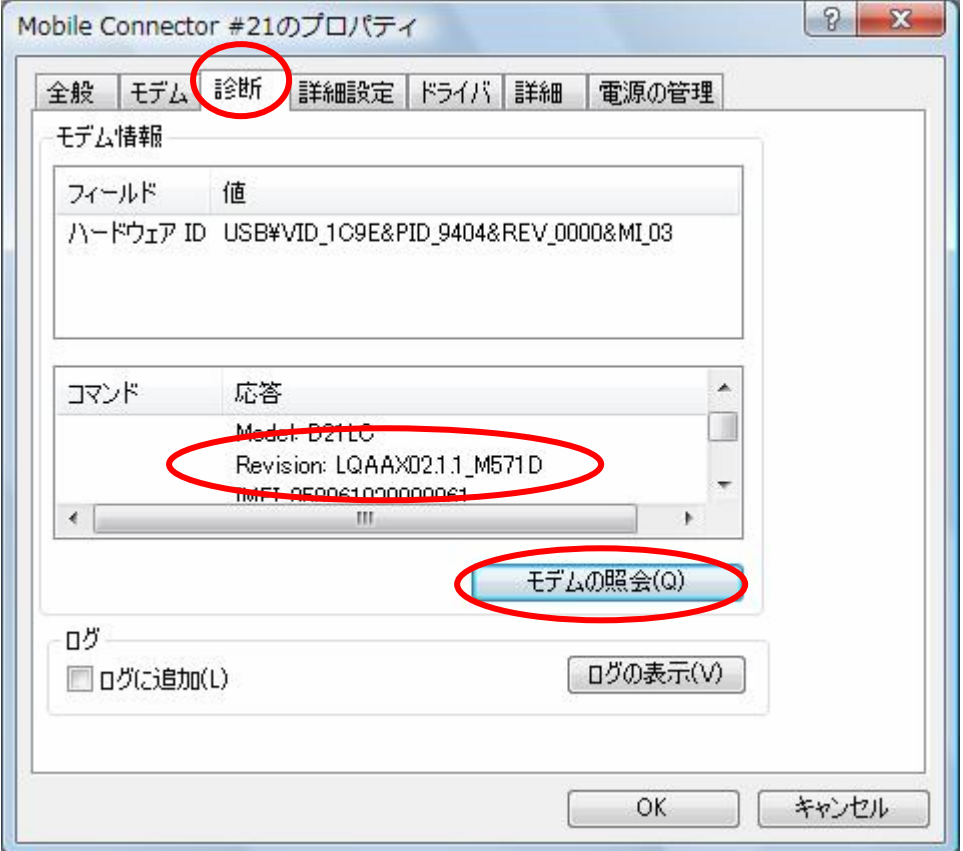

 $D21LC$ 

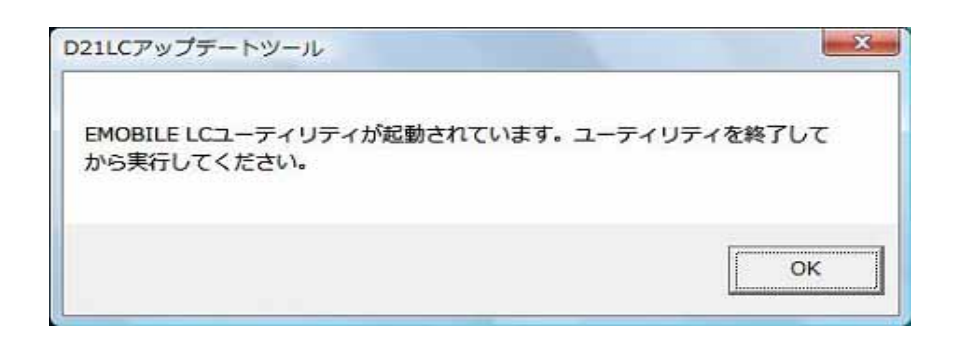

D21LC 5. D21LC 5. D21LC 5. D21LC 5. D21LC 5. THE SEA OF THE SEA OF THE SEA OF THE SEA OF THE SEA OF THE SEA OF THE SEA OF THE SEA OF THE SEA OF THE SEA OF THE SEA OF THE SEA OF THE SEA OF THE SEA OF THE SEA OF THE SEA OF T

D21LC

 $D21LC$ 

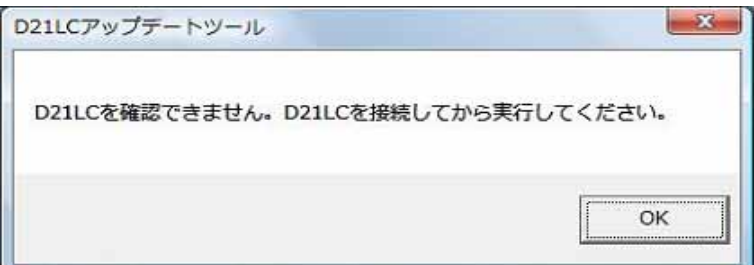

 $D21LC$ 

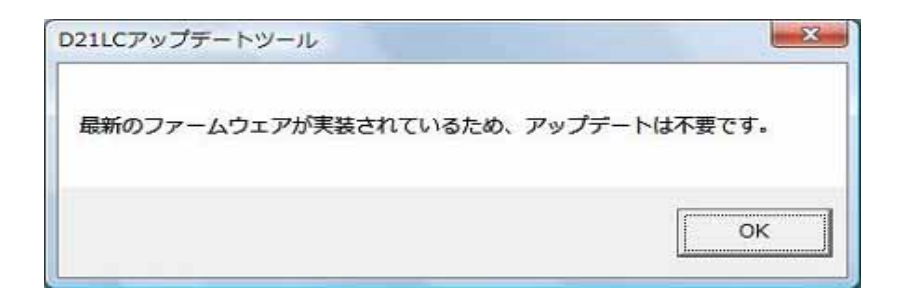

### D21LC D21LC\_FirmUpdate\_V1\_01.EXE

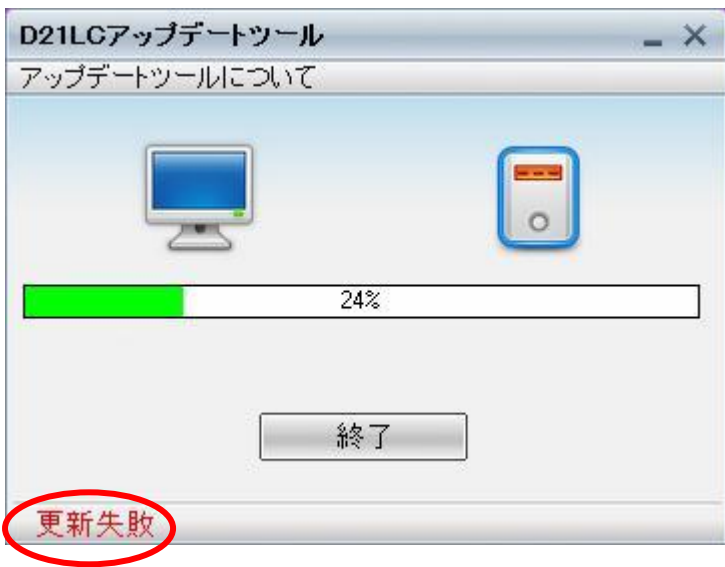

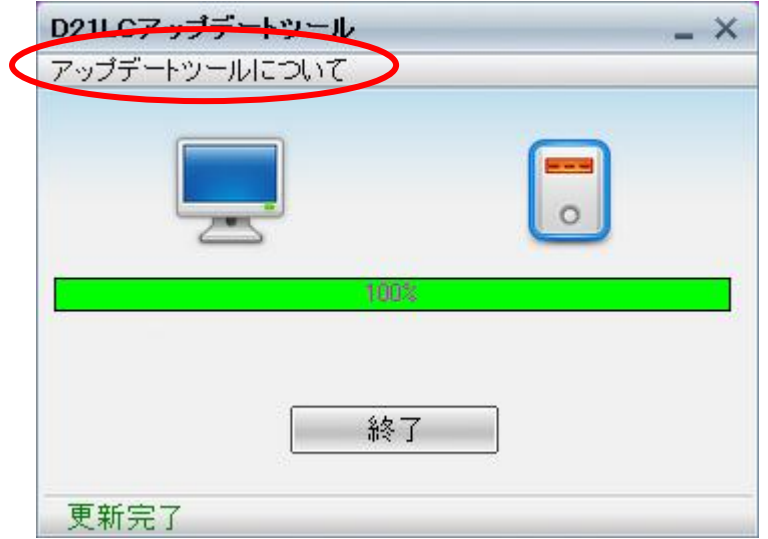

 $\mathsf{x}$ 

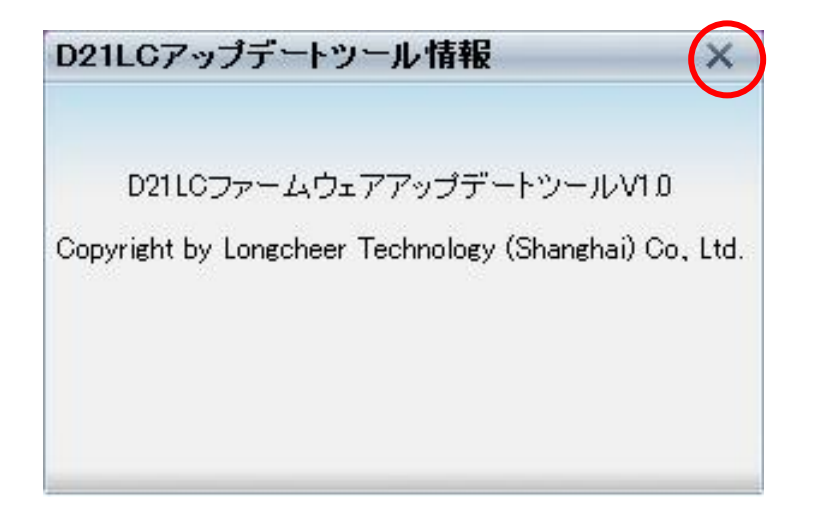